# **Contents**

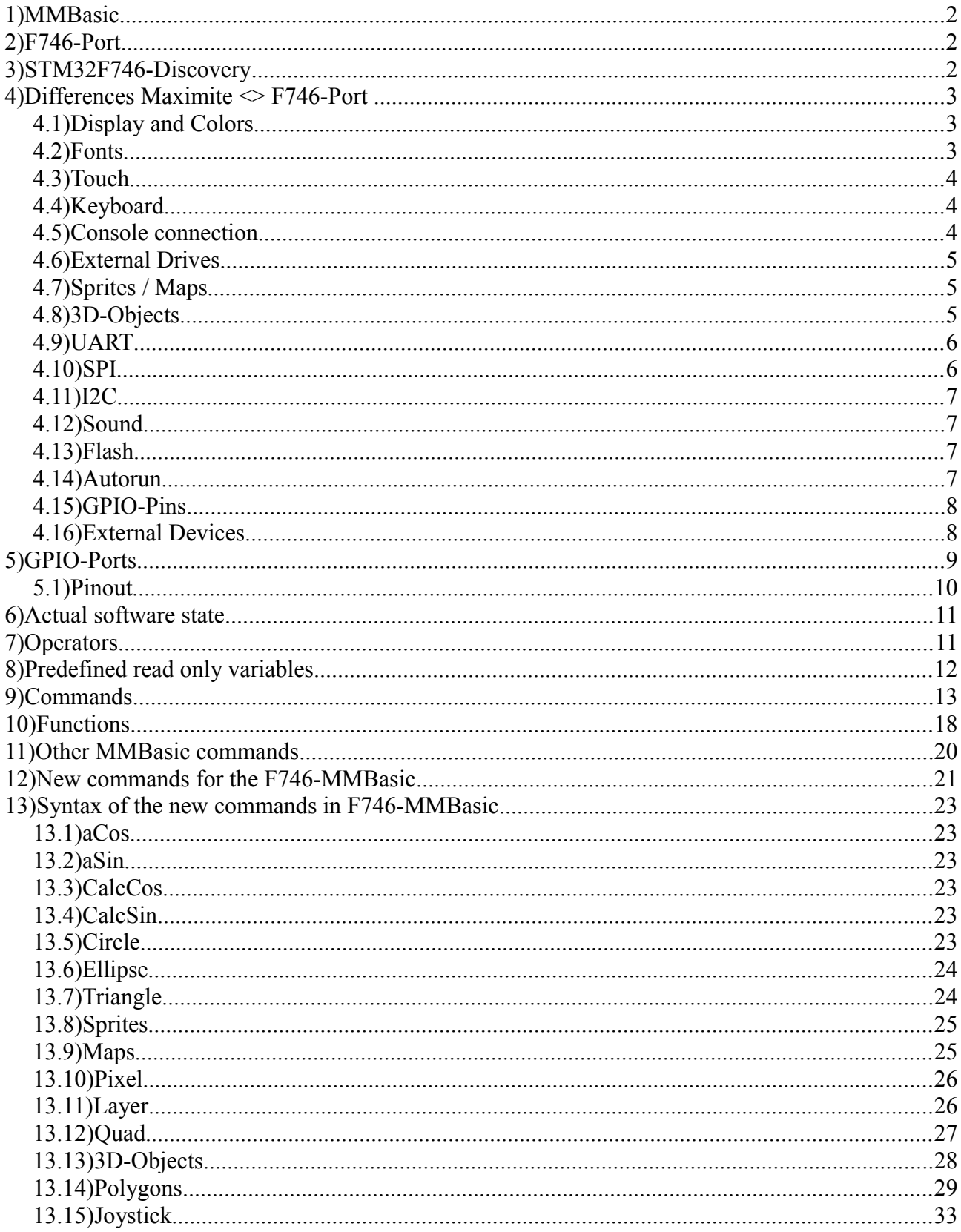

# **1) MMBasic**

MMBasic is a powerfull BASIC-Interpreter written by Geoff Graham for a PIC32 Microcontroller from Microchip.

Link to MMBasic :<http://mmbasic.com/> Link to Geoff's Maximite-Project : http://geoffg.net/maximite.html

# **2) F746-Port**

The ...MMBasic-STM32F746" is a port from the original Version to a STM32F746 Microcontroller from ST.

The starting point of the Firmware is MMBasic for the Maximite in Version 4.5. The Hardware base is a STM32F746-Discovery Board from ST.

The authors are : Uwe Becker and Fabrice Muller Link to the German webblog : [http://mikrocontroller.bplaced.net/wordpress/?page\\_id=5487](http://mikrocontroller.bplaced.net/wordpress/?page_id=5487) (here you can find the binary from the newest version)

Link to an English forum : http://www.thebackshed.com/Forum/forum\_posts.asp?TID=7969&PN=1

Post release patches (Version 1.xx) made by : Peter

# **3) STM32F746-Discovery**

The Discovery Boards includes all necessary parts for a stand alone system.

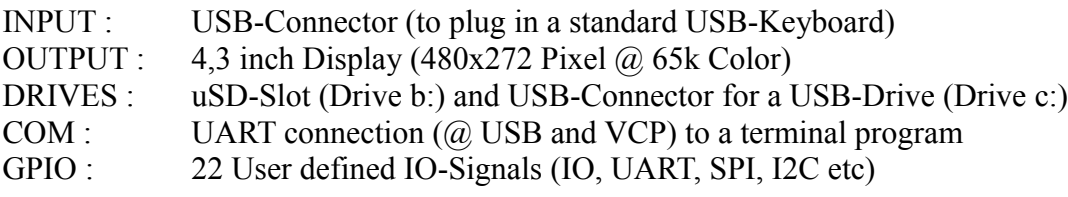

and has additional parts like :

- RAM : 8Mbyte (to store Graphics, Sounds etc) TOUCH : 4,3 inch Multitouch (to realize a GUI) FLASH : 16MByte (to store user settings, programs, files) SOUND : Stereo Audio-DAC (for Music)
- ETHERNET : for LAN connection

# **4) Differences Maximite <> F746-Port**

There are some differences in the implementation of MMBasic between the Maximite and the F746 Version.

# *4.1) Display and Colors*

A big difference between Maximite and F746-Port is the Video system.

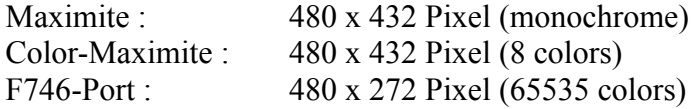

All Graphic commands are changed to handle 65535 colors. There are no need for different color modes so the "MODE" command is deleted. Also the "SCANLINE" command is deleted.

8 default colors are : "BLACK","WHITE","RED","GREEN","BLUE","CYAN","PURPLE","YELLOW"

8 new default colors are defined : "ORANGE","BROWN","LRED","DGREY","GREY","LGREY","LGREEN","LBLUE"

and you can use **any** RGB656 color code between 0x0000 and 0xFFFF

You can disable/enable the output for the "PRINT" command in a basic program with :

OPTION VIDEO OFF (disable output) OPTION VIDEO ON (enable output)

You can store the default color for background and text in Flash with :

CONFIG BGCOLOR #color CONFIG FGCOLOR #color

# *4.2) Fonts*

At the Moment 6 different Fonts are installed in Flash.

#1 to #3 are the same as in the Maximite Version :

```
#1 = 6x12 Pixel (standard Font for Editor)
```

```
#2 = 13x20 Pixel
```
 $#3 = 24x23$  Pixel (only Chars : '+,-.',Space,'0...9')

#4 to #6 are generated from UB :

```
#4 = 8x8 Pixel (C64-Font)
#5 = 8x13 Pixel
#6 = 10x15 Pixel
```
All Fonts can be used in Basic Programs with the "FONT #nr" command. All Fonts (except #3) can be stored in Flash as default Font with :

CONFIG FONT #nr

# *4.3) Touch*

The Multi-Touch can handle up to 5 touch positions at a time.

The standard BASIC command "TOUCHED()" works like the TFT-Maximite Version and readout only the first touch position.

With the new ,,MTOUCHED()" command all 5 positions can be used without loosing speed.

# *4.4) Keyboard*

You can connect a standard USB Keyboard at CN13 (USB\_FS).

3 Keyboard Layouts are implemented, use command :

CONFIG KEYBOARD US (for US QWERTY Layout) CONFIG KEYBOARD GR (for German QWERTZ Layout) CONFIG KEYBOARD FR (for France AZERTY Layout)

There are two Keyboard shortcuts with :

ALT+F11 = switch Keyboard-Layout (QWERTZ, QWERTY, AZERTY)

 $ALT + F12$  = send display screenshot (as BMP-File) to console output

You can setup the function keys F1 to F12 with a short string like :

example : OPTION F1 "Run" + CHR\$(13)

# *4.5) Console connection*

The USB/ST-Link-Port (CN14) is used as UART connection to a terminal (TeraTerm recommended). Setting is : 115200 Baud, 8N1

You can disable/enable the output in a basic program with :

OPTION USB OFF (disable output) OPTION USB ON (enable output)

To change baudrate use :

CONFIG BAUDRATE #baudrate

# *4.6) External Drives*

You can connect a Micro-SD card at CN3 and a USB-Drive at CN12 (USB HS). Both drives must be formatted with FAT filesystem.

LFN : long filenames are available (up to 32 characters)

To change the active drive :

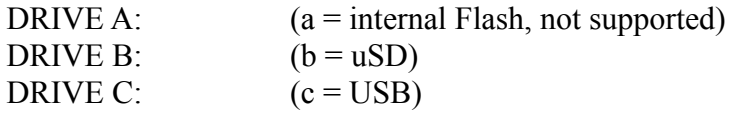

To list the directory of the active drive :

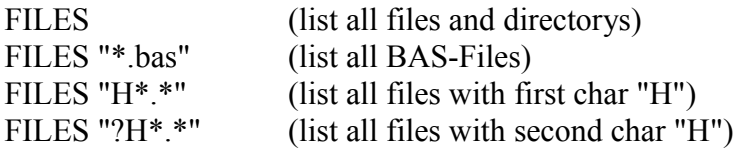

To change the directory :

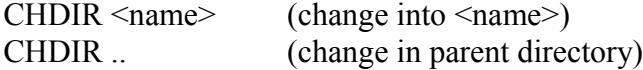

Other commands ·

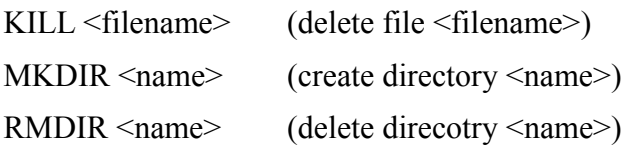

To setup the default drive use :

CONFIG DRIVE [A/B/C]

# *4.7) Sprites / Maps*

Because of the better graphic capabilities of the F746-Port there are many differences in the sprite and maps handling.

So many BASIC commands are different in function and/or syntax and the files are not compatible with the Maximite Version.

A spritefile can now handle different sprite sizes up to 32x32 pixel and supports ARGB1555 color format.

Maps for Background also supports the ARGB1555 Format and can have a size up to 1.000.000 Pixel. The CPU fit the map in every window size like 480x272 or 300x150 or whatever.

## *4.8) 3D-Objects*

These Graphic-Objects are a new feature and made by Fabrice.

Please read the command description for details.

# *4.9) UART*

COM1 and COM2 can be used with these Baudrates : 115200, 57600, 38400, 19200, 9600, 4800 [9600 = default]

Stopbits one or two FlowControl only works at COM2 BufferSize is fixed at 256 Bytes RS485 is not supported OpenCollector Output is not supported Interrupt functions not supported

Com1 or COM2 can used as console in/out.

GPIO-Pins automatically configured by the basic-command "open" so there is no need to set input, output with the "setpin" command.

Before the basic program is started, all com-ports are closed. (Except the port is defined as console)

# *4.10) SPI*

SPI1 and SPI2 can be used as "Master" with these settings :

Frame : 8bit Speed : 0...7 (default=3) Mode : 0,1,2,3 (default=3) Bitorder : MSB, LSB SlaveSelect-Pin : can be automatically handelt

GPIO-Pins automatically configured by the basic-command "spi open" so there is no need to set input,output with the "setpin" command.

Before the basic program is started, all spi-ports are closed.

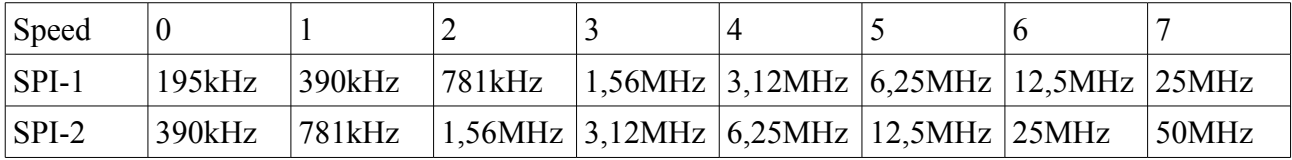

# *4.11) I2C*

I2C1 can be used as "Master" with these settings :

Slave-Adress : 8bit Speed : 10...400 (kHz) Timeout : 100...n (ms) Option : 0

GPIO-Pins automatically configured by the basic-command "i2c open" so there is no need to set input,output with the "setpin" command.

Before the basic program is started, i2c-port is closed.

I2C-Frq : 10,20,30,40,50,60,70,80,90,100,200,300,400 [kHz]

# *4.12) Sound*

At the moment you can load WAV-Files from SD- or USB-Drive and play them in background. Output is the Headphone Mini-Jack (CN10).

There is space to hold 20 Files (or max 1MByte).

WAVE-Format must be : PCM, 16bit, Mono or Stereo, 8kHz - 48kHz

To load a wave use : "WAVE LOAD"

There are two commands to play the sound "WAVE PLAY" and "WAVE LOOP" and one command to stop the sound "WAVE STOP"

You can play up to 4 WAV-Files simultaneously (wav formates must be equal).

To unload all WAV-Files use "WAVE CLEAR" (only if no wave is playing).

## *4.13) Flash*

Some settings are stored in the external Flash

If the Flash is not initialized (at the very first start) the default settings are stored. After that, every time the basic-command "config" is used to store new settings. The Flash can be erased up to 100.000 times.

# *4.14) Autorun*

After PowerOn the default drive is checked for a file with the name "Autorun.bas". If this file is found then it will be automatically loaded and started.

To configure this option :

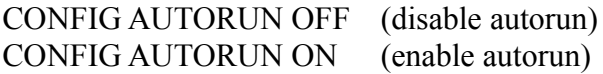

# *4.15) GPIO-Pins*

Modes : OFF, INTL, INTH, INTB, DIN, DOU, AIN, FIN, PIN, CIN are working.

Before the basic program is started, all GPIO-Pins are set to "OFF" (except the LED-Pin and the Console-Pins if opened)

Digital-Inputs (DIN) can have 3 internal resistor Modes : "NONE", "UP", "DOWN" (default is "NONE") e.g. "setpin 1,DIN,DOWN"

Interrupt-Inputs (INTL,INTH,INTB) can have 3 internal resistor Modes : "NONE", "UP", "DOWN" (default is "NONE") e.g. "setpin 1,INTL,UP,1000"

Pins for CIN, PIN and FIN are 6,8,9,1

## *4.16) External Devices*

You can connect some external Devices to the STM32F7 IO-Ports. We have build in a few Basic-Commands to have easy access to these devices :

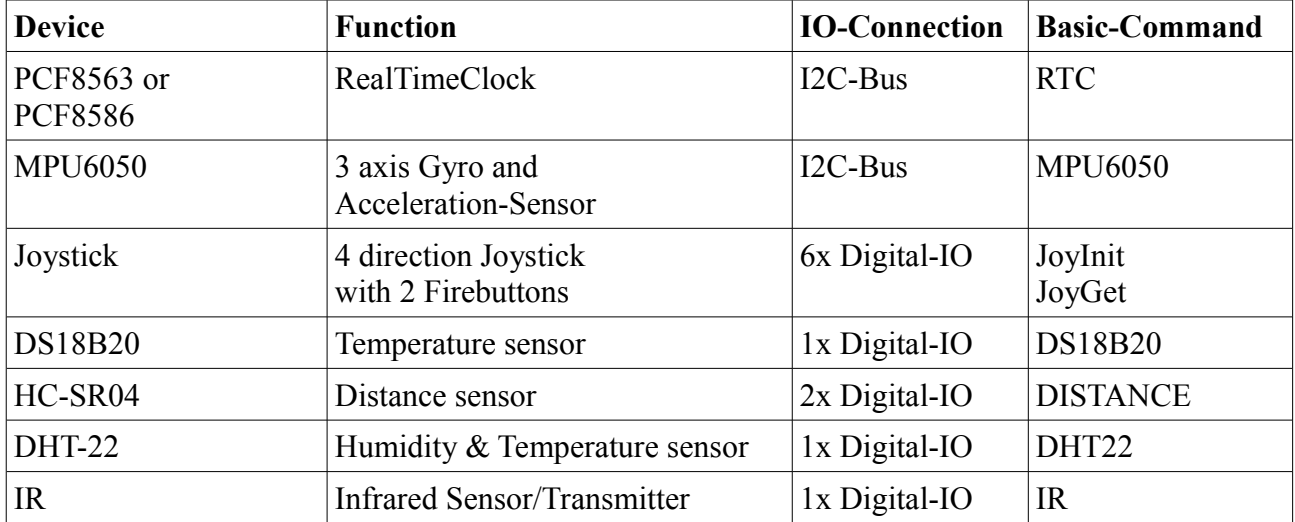

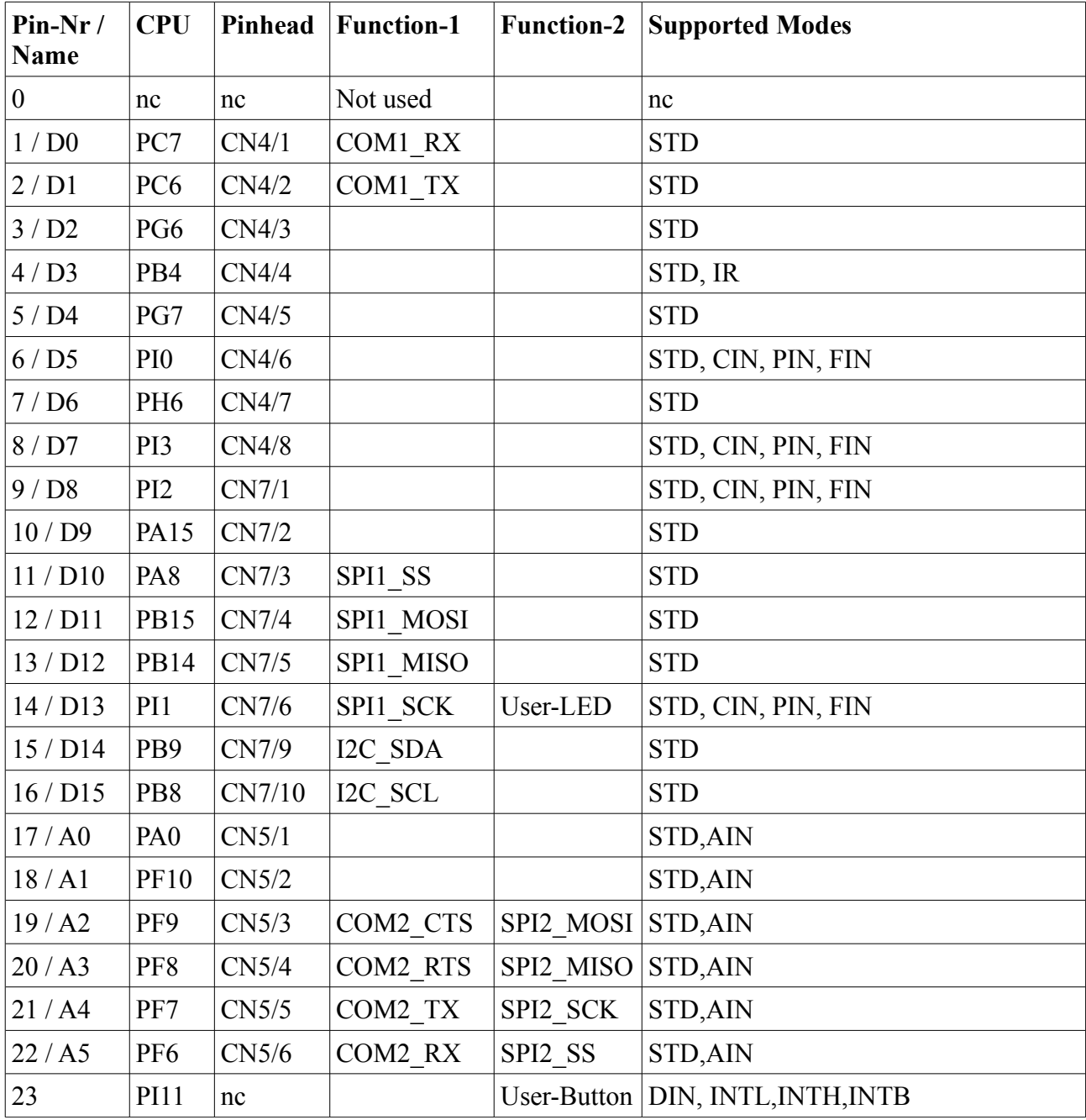

# **5) GPIO-Ports**

STD = DIN, DOUT, INTL, INTH, INTB,

# *5.1) Pinout*

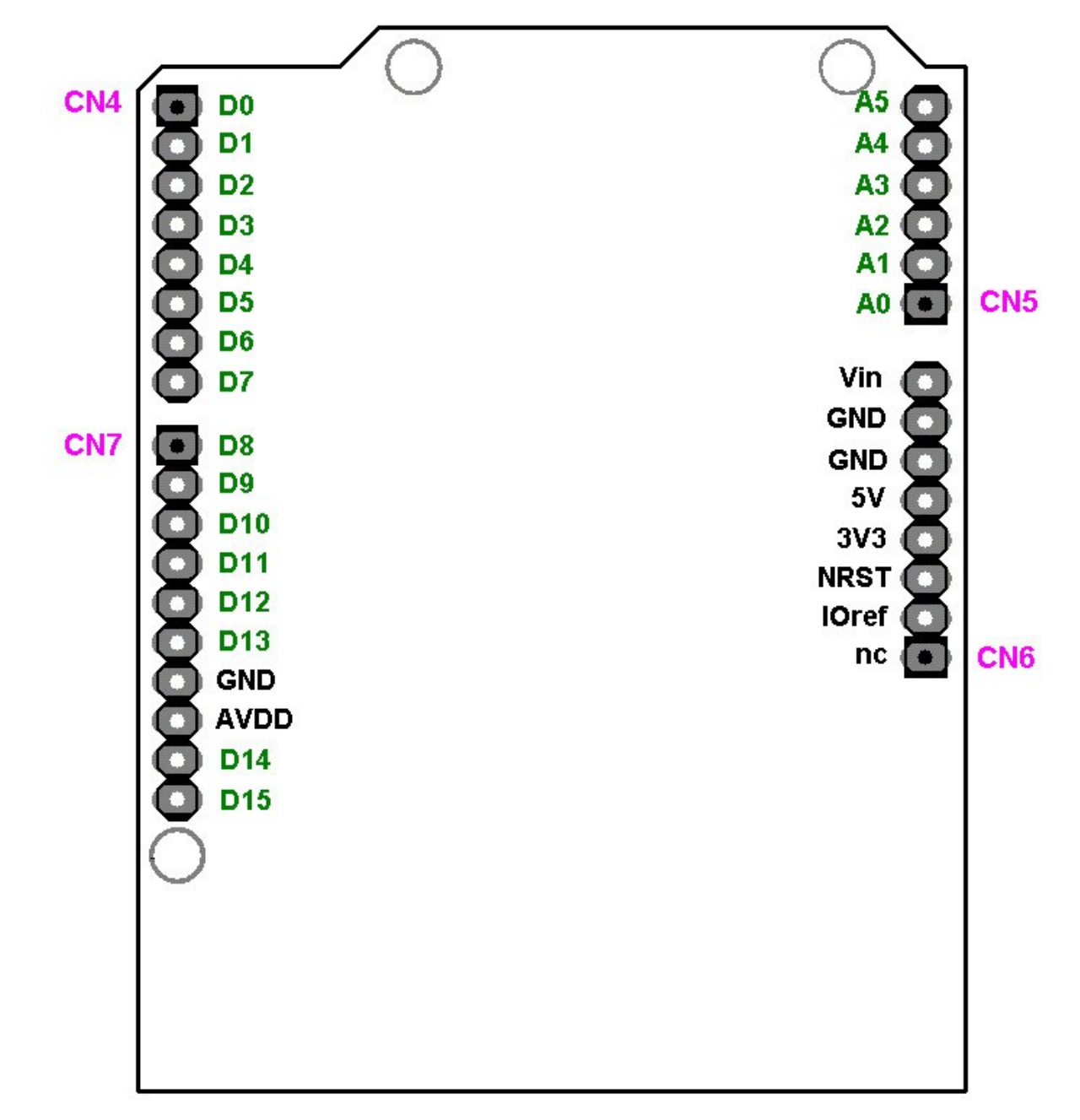

# **6) Actual software state**

In the following table i tried to comment all implemented features.

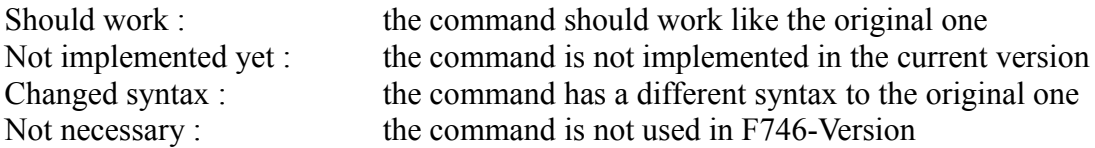

Please use the MMBasic Language Manual from Geoff for a detailed description of all the functions, commands and the syntax.

If you found errors in the list or bugs in the software, please write a comment and send it back to me so i can correct it in the next version.

# **7) Operators**

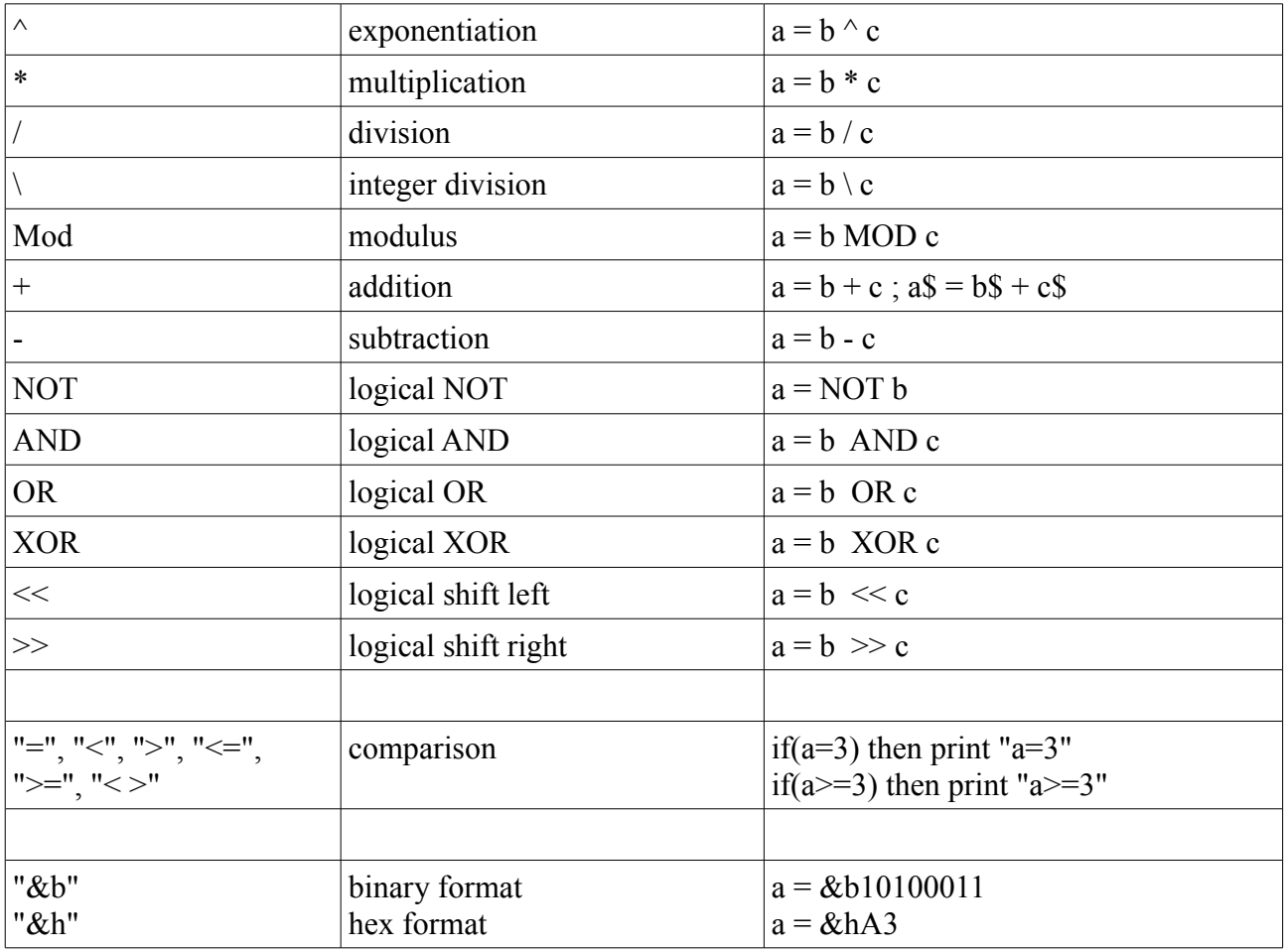

Here the arithmetic and logic operators

# **8) Predefined read only variables**

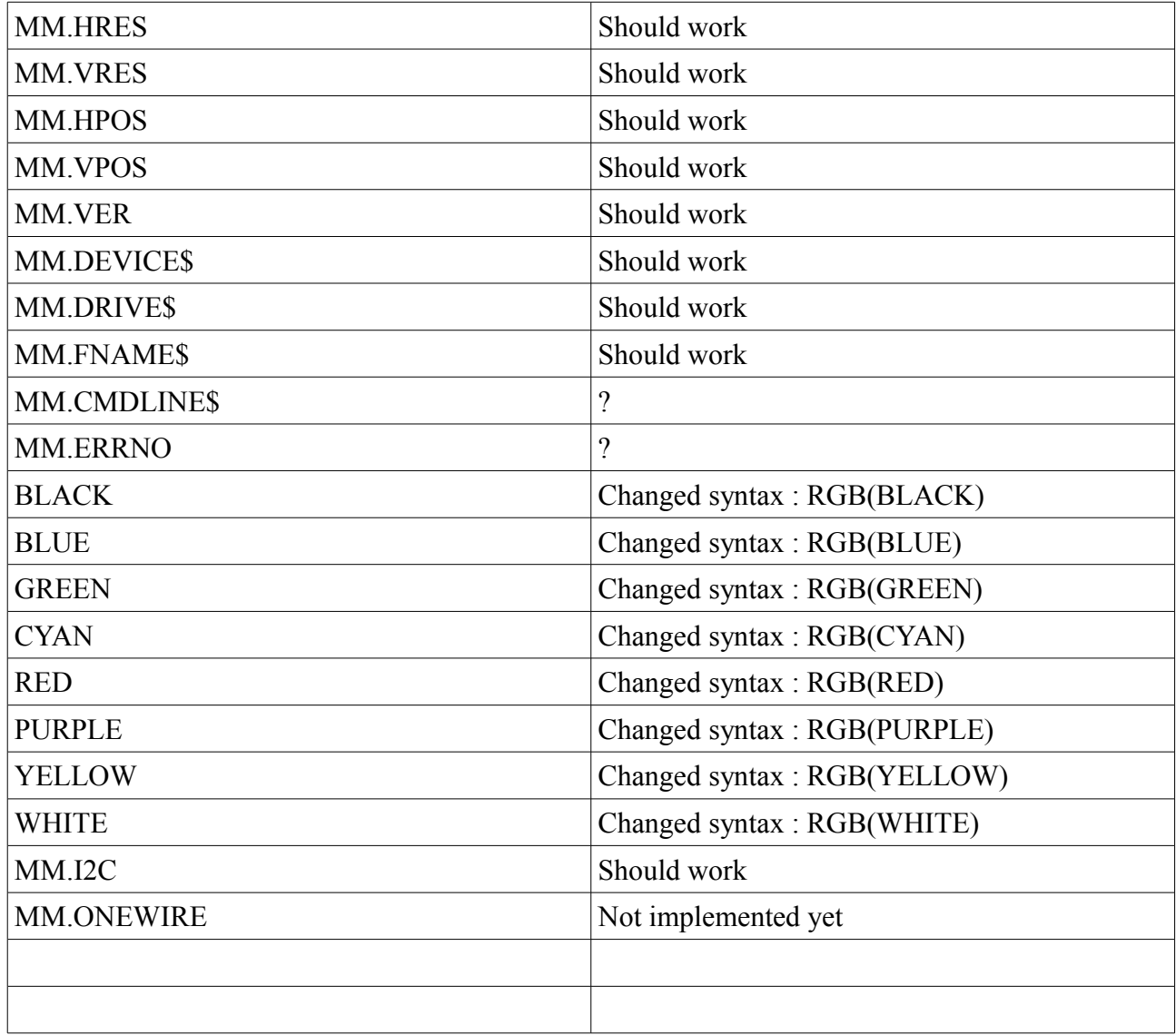

# **9) Commands**

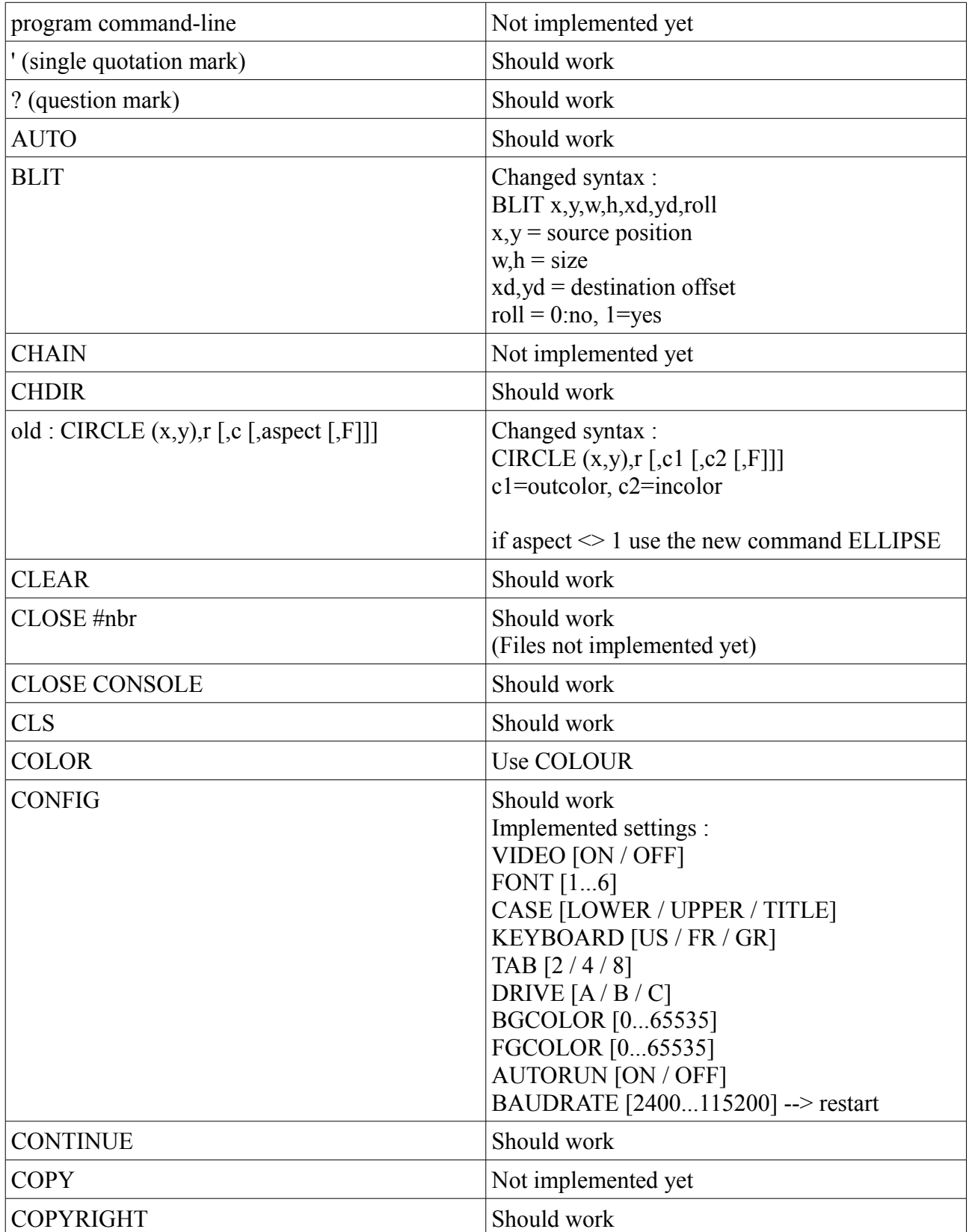

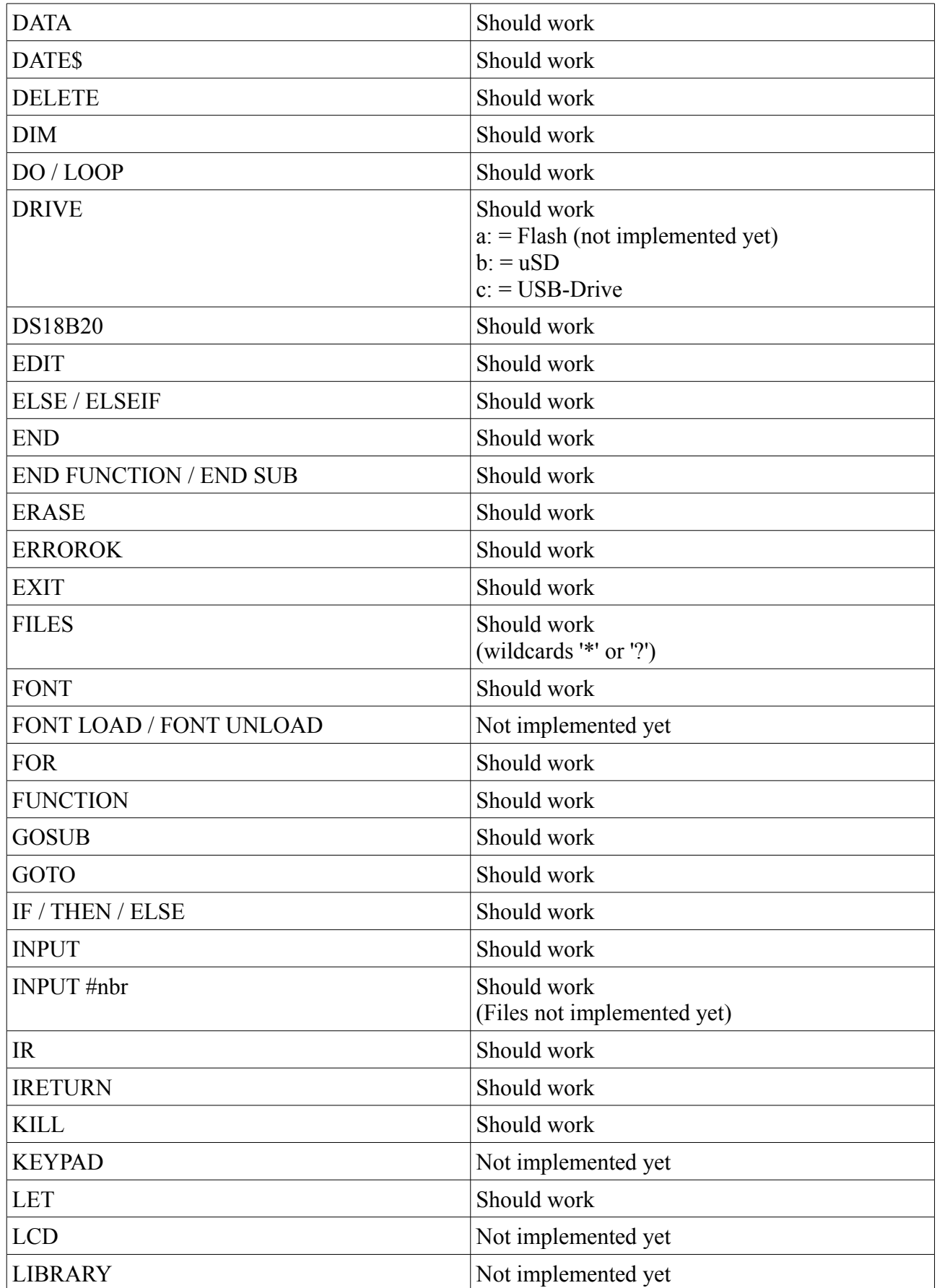

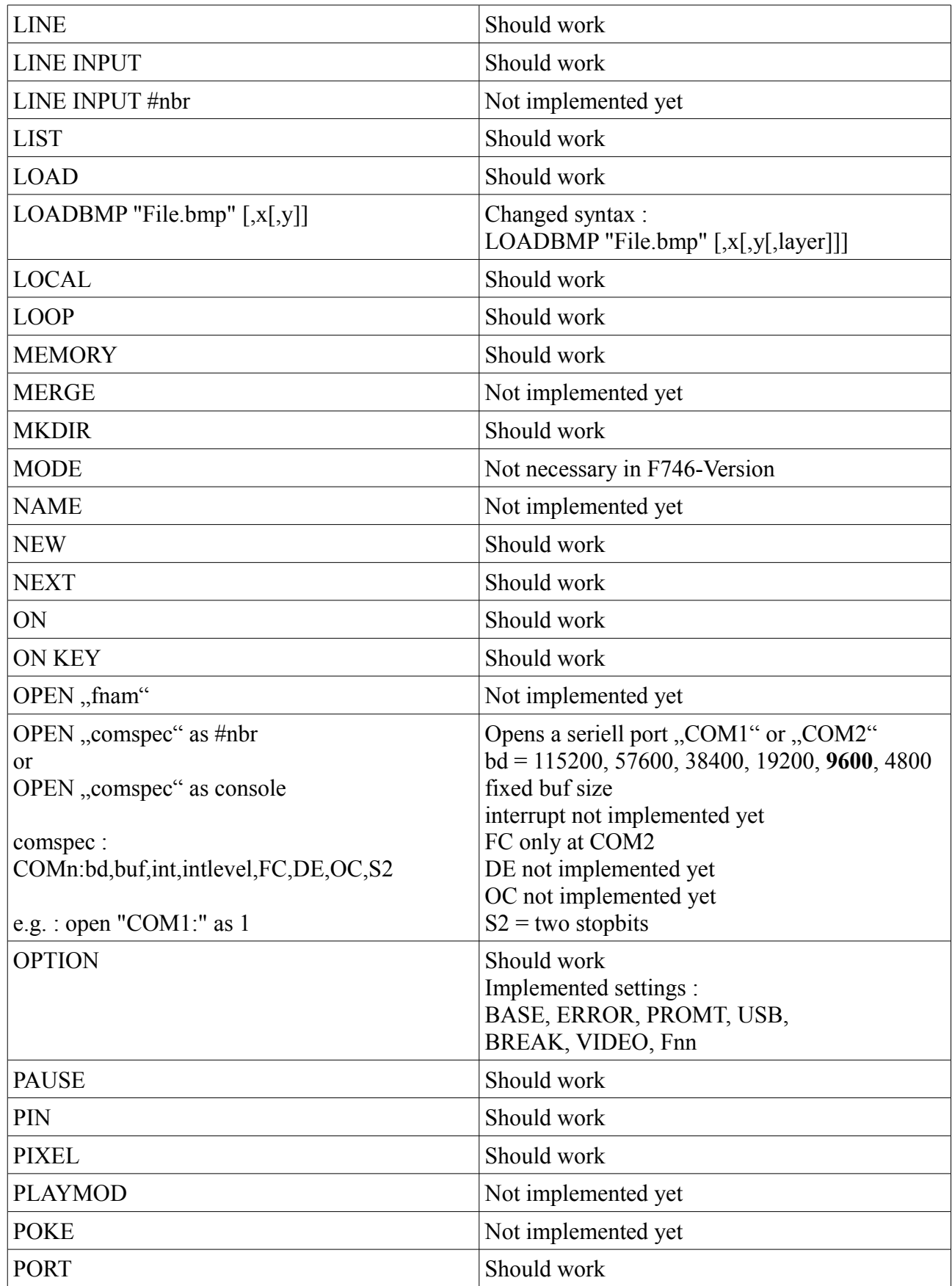

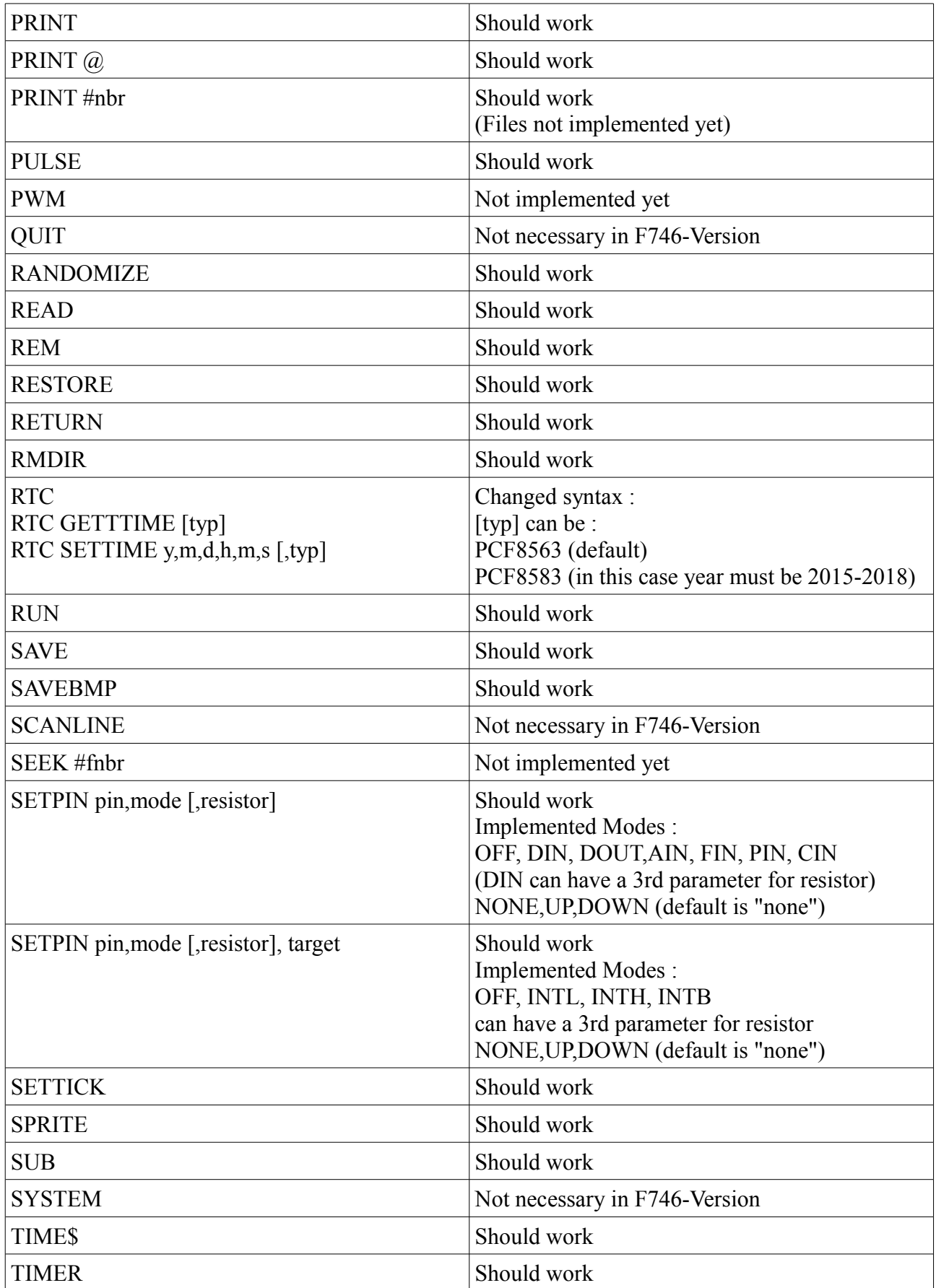

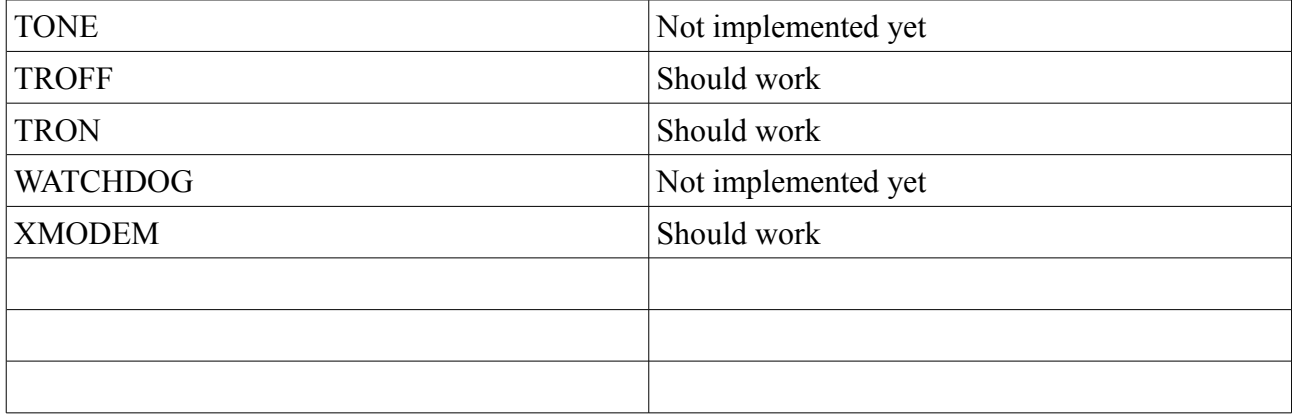

# **10) Functions**

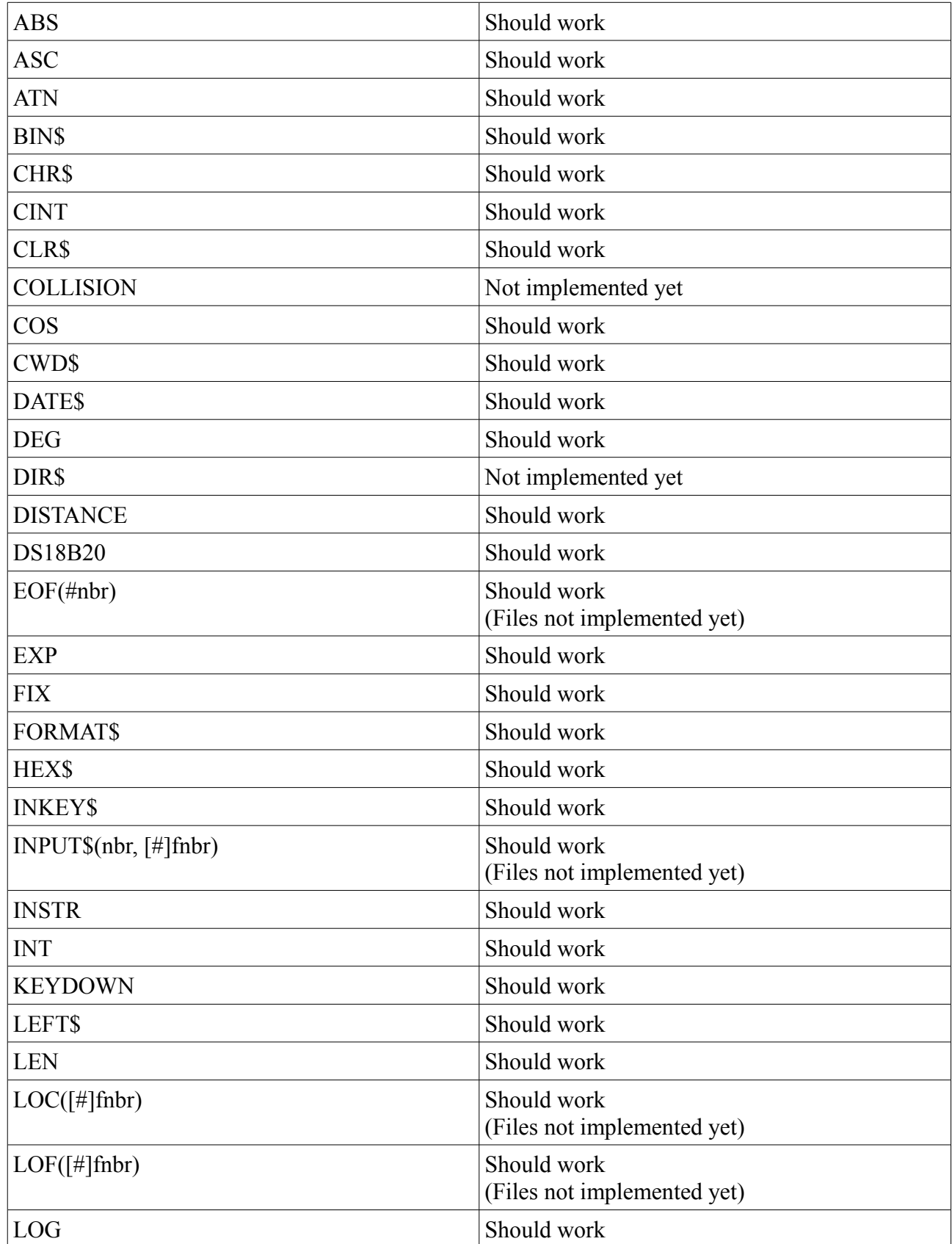

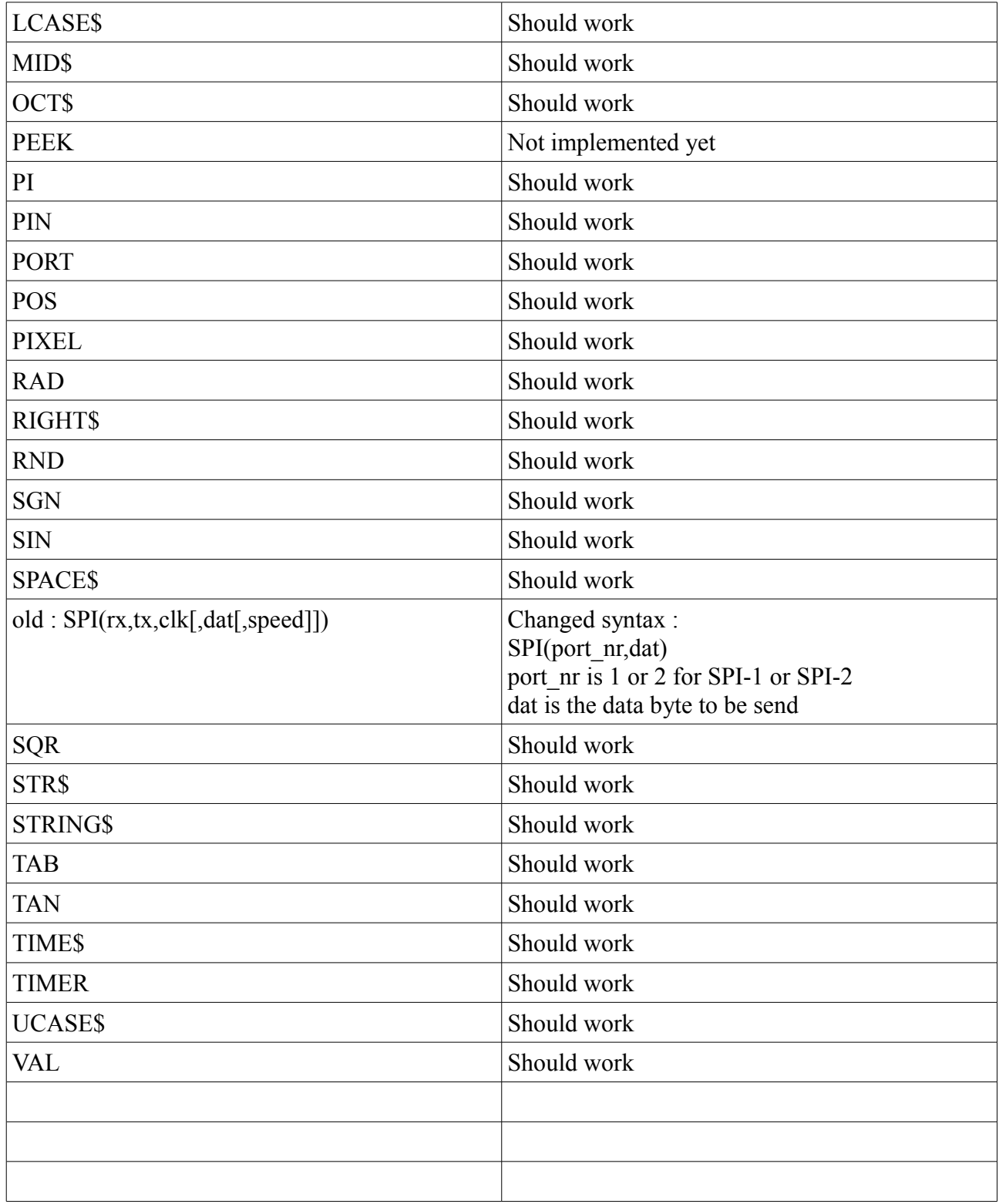

# **11) Other MMBasic commands**

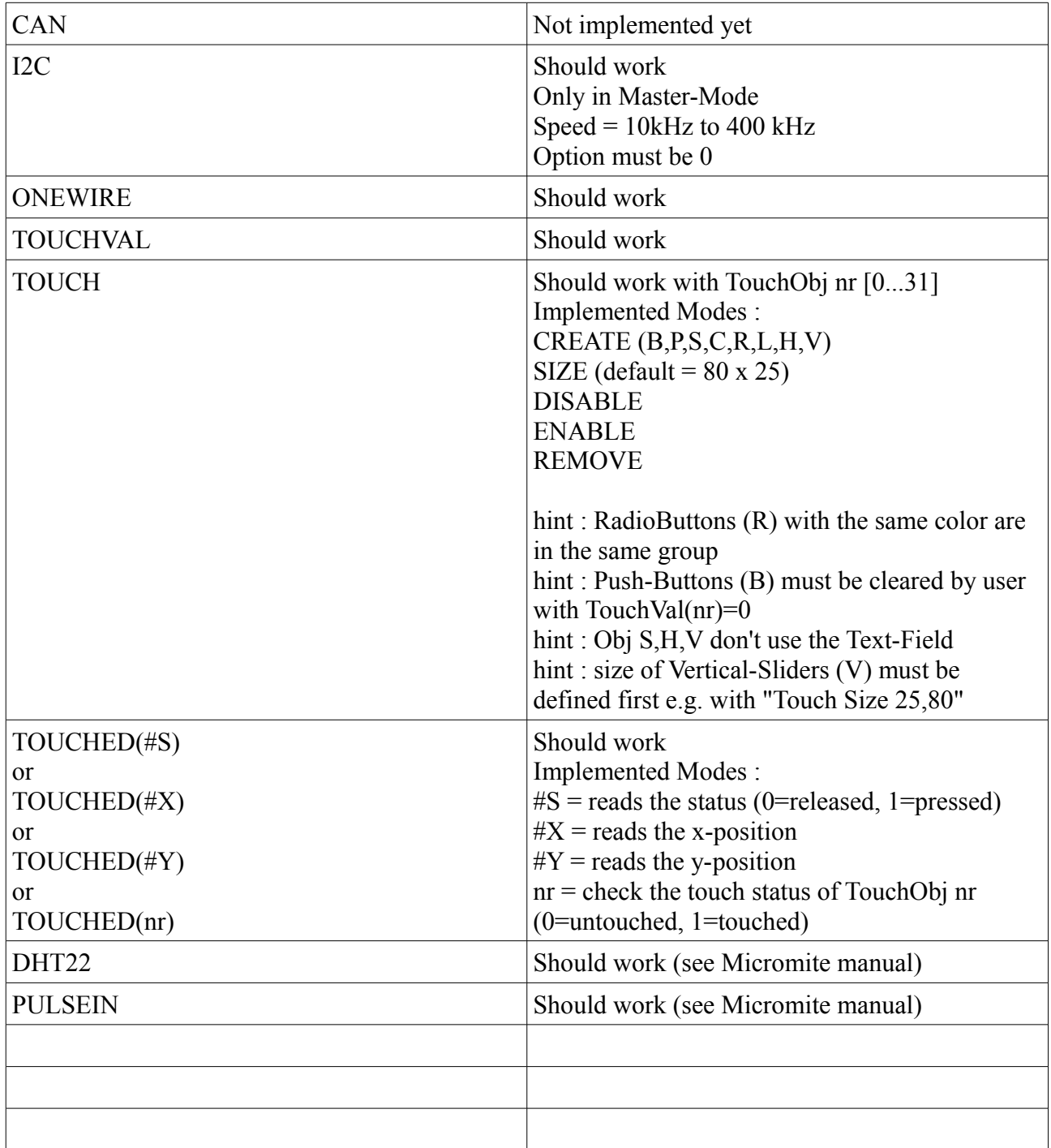

# **12) New commands for the F746-MMBasic**

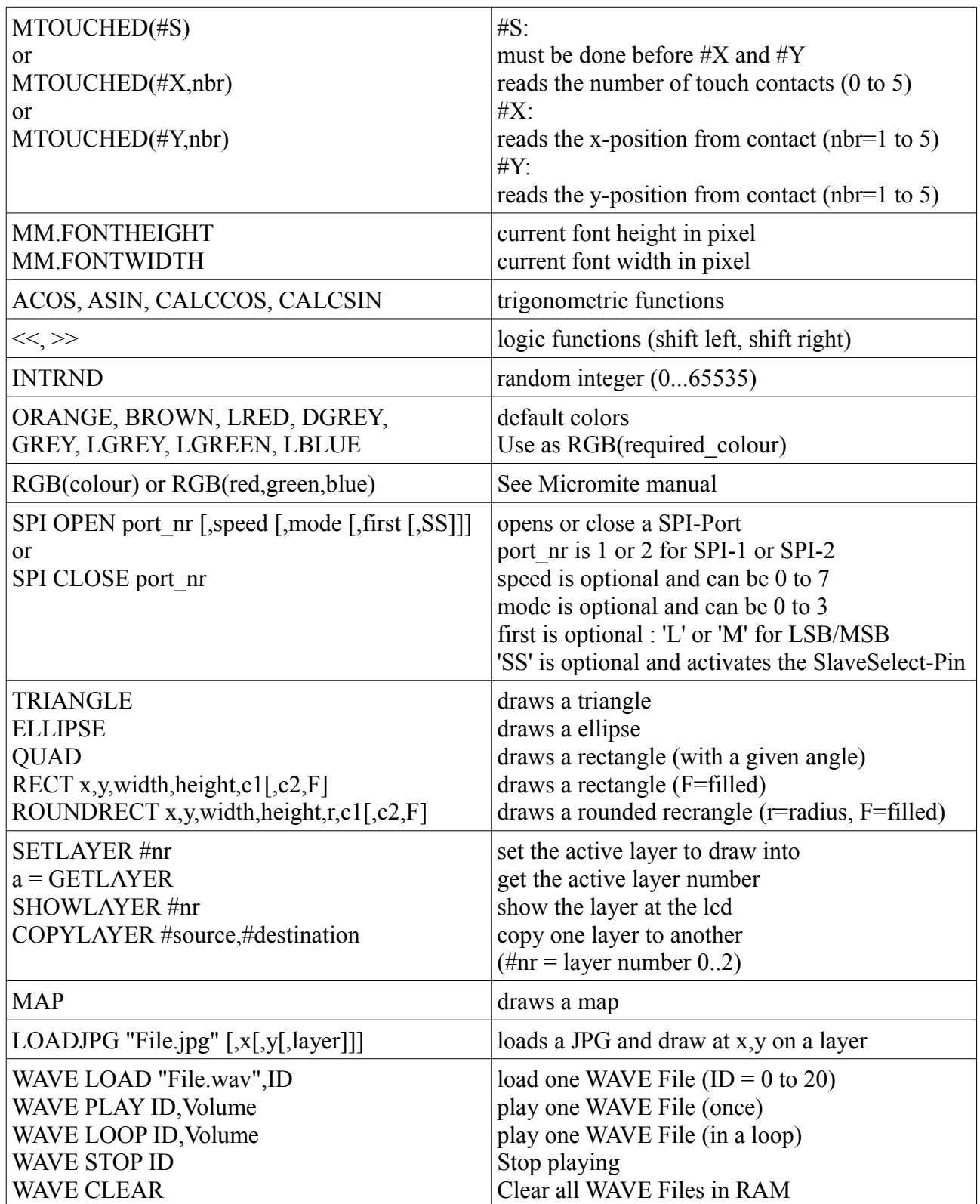

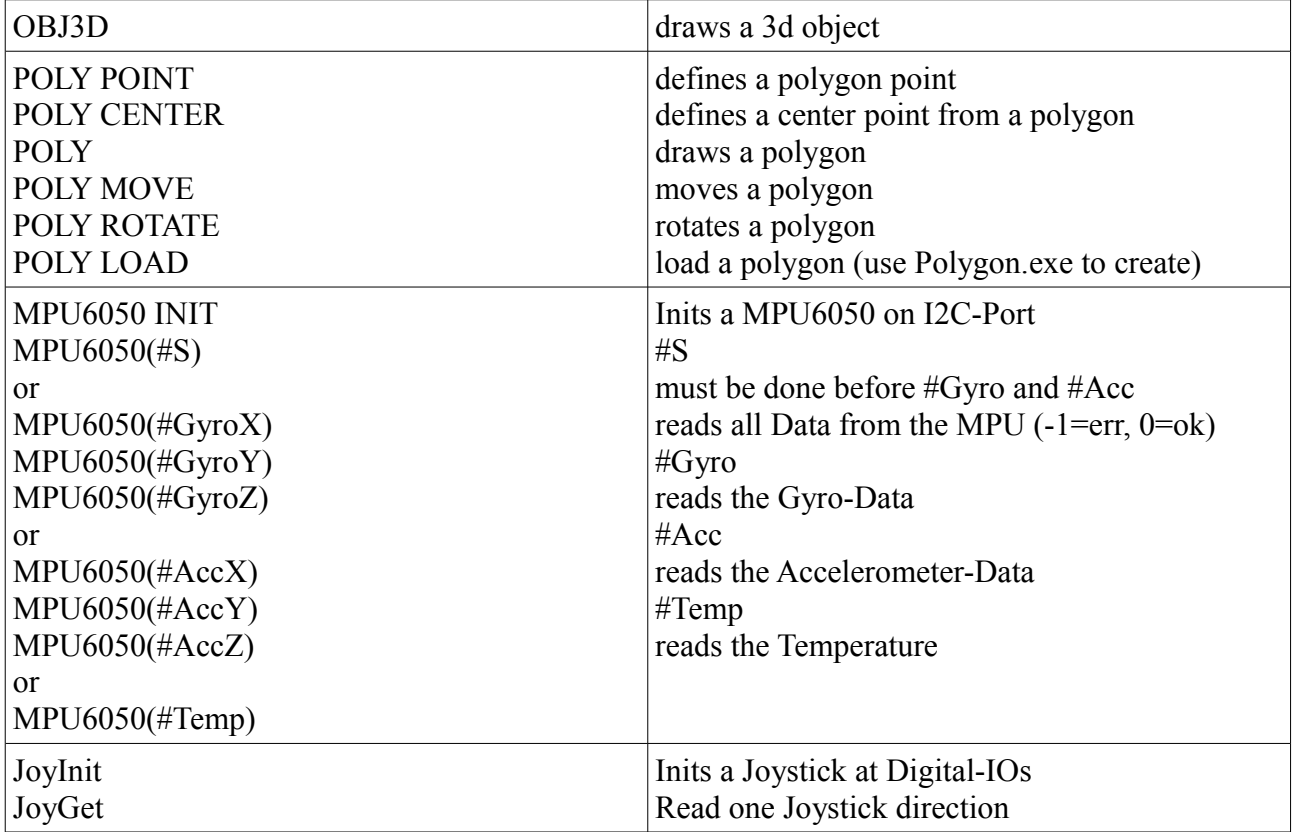

# **13) Syntax of the new commands in F746-MMBasic**

# *13.1) aCos*

**aCos(x)**

Give back the inverse Cosine of x

## *13.2) aSin*

**aSin(x)** 

Give back the inverse Sine of x

# *13.3) CalcCos*

## **CalcCos(angle)**

Give back the pre computed Cosine from Angle , the angle is rounded to integer.

# *13.4) CalcSin*

## **CalcSin(angle)**

Give back the pre computed Sine from Angle , the angle is rounded to integer.

# *13.5) Circle*

### **Circle(x,y),radius,outcolor[,incolor[,F]]**

- x,y : Coordinate from the Circle center
- radius : Radius from the Circle
- outcolor : Circle border color
- incolor : Circle Fill color
- F : Circle is filled

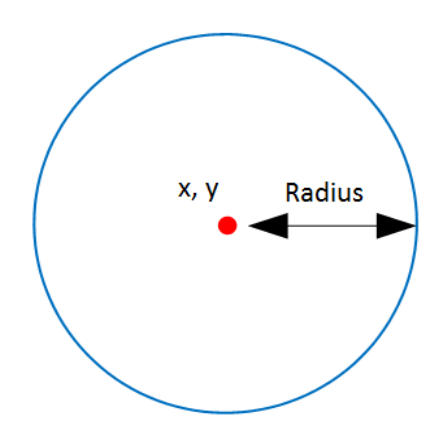

# *13.6) Ellipse*

**Ellispse(x, y), radiusx, radiusy, outcolor, incolor, F**

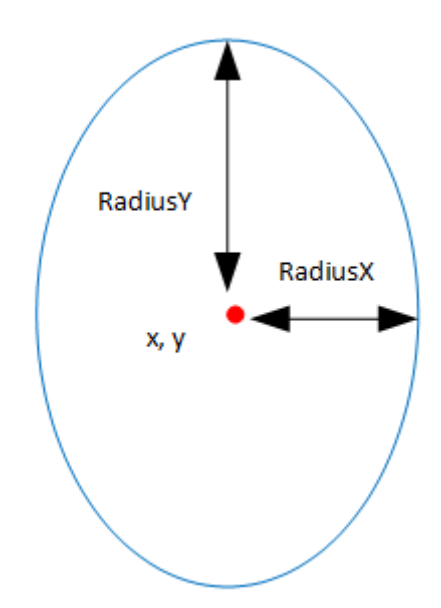

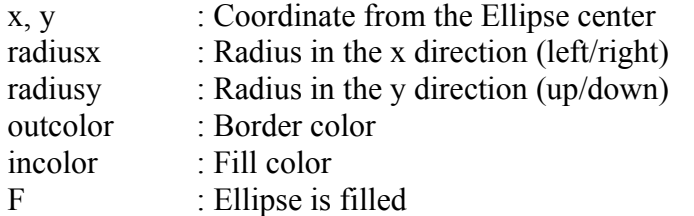

# *13.7) Triangle*

### **Triangle(x1, y1, x2, y2, x3, y3), outcolor, incolor, F**

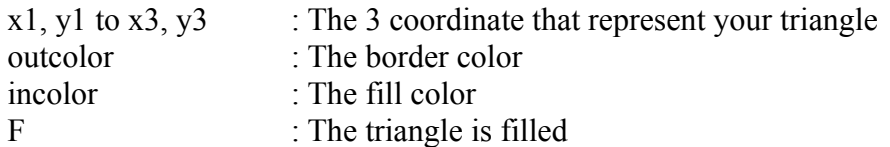

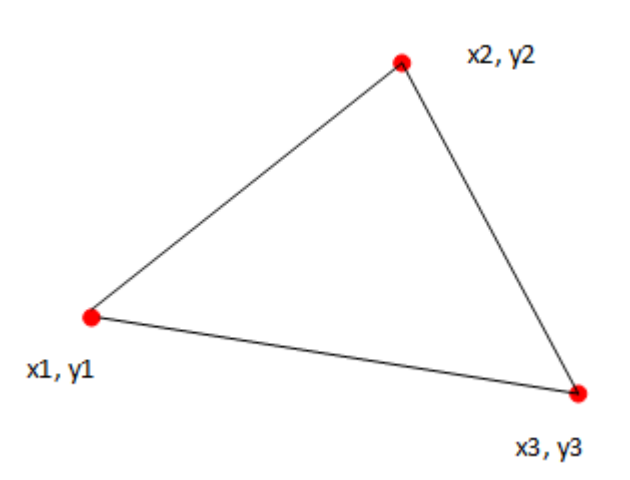

## *13.8) Sprites*

Sprite are no more compatible with the PIC32 Maximite version.

The Sprite Editor can Load the 2 colors and 8 colors Sprite from Maximite and convert them to the new Binary format.

You can load up to 500 Sprites, each of them can be up to 32 x 32 pixels.

Syntax:

#### **Sprite Load "spritefile.bin"**

The command will Load all sprites from the file and put them in memory. The first Sprite loaded will be the Sprite 0.

#### **Sprite Set source,destination**

Information from the Sprite Source will be copied into the destination array to be able to use this Sprite. For example, if you want to animate Sprites you just have to copy another source sprite number into the same destination one.

#### **Sprite ON Sprite\_number, x, y**

The Sprite will be shown at coordinate x, y on screen. Note that the Sprite number have to be set with Sprite Set command in first case. The x, y coordinate represent the upper left corner from the sprite.

## *13.9) Maps*

With map you can load Games map for use with your game, you can also use it to store another picture. This map is saved into the SDRAM and can be up to 1Million pixels.

The Height and Width from the map is not limited so long the (Height \* Width) is less than 1 Million Pixels. For be able to load a Map file you have to convert your picture with the Map converter.

Syntax:

#### **Map Load "mapfile.map"**

The command will Load the Map from the file and put it in Map memory.

#### **Map ON startx, starty, width, height, destx, desty, transparent, transparent color.**

The command will get a part from the map graphics and show it on screen. If you get a part of the Map that is bigger than the screen (480\*272), the result will be clipped on screen.

## *13.10) Pixel*

The pixel function is still compatible with the original Maximite, but, I added the ability to get the pixel color from Any of the Layer.

Syntax:

### $Color = \text{pixel}(x, y)$

The function return the actual color from the pixel at x,y from the current used graphics layer.

#### **Color = Pixel(x, y, layer)**

This one return the pixel color at x, y from the defined layer. Layer number can be 0, 1, 2 or 10 for Map buffer. (See Layer command)

## *13.11) Layer*

The STM32F7 can use 2 layer for build picture on screen.

You can set a layer, draw on this layer, then show the layer.

This method prevent flickering on screen

I added one working layer that can be copied to one of the other layer.

It's good for put in GUI graphics that never change or other graphics element we want often copy to other layer.

Syntax :

#### **SetLayer number**

Set the layer where we want draw Number can be 0, 1, 2

#### **ShowLayer number**

Show the layer set with number Number can be 0 or 1

#### **CopyLayer source, destination**

Copy from one layer to another one Source and destination can be 0, 1, or 2 You cannot copy one layer to itself!

## *13.12) Quad*

### **Quad(x, y, width, height, angle), outcolor, incolor, F**

The Quad is a rectangle like polygon that can be rotated

- x, y : Middle coordinate from the Quad
- width, height : Size of the Quad
- angle : Rotation angle from the Quad
- outcolor : border color
- incolor : Fill color
- F : The Quad is filled

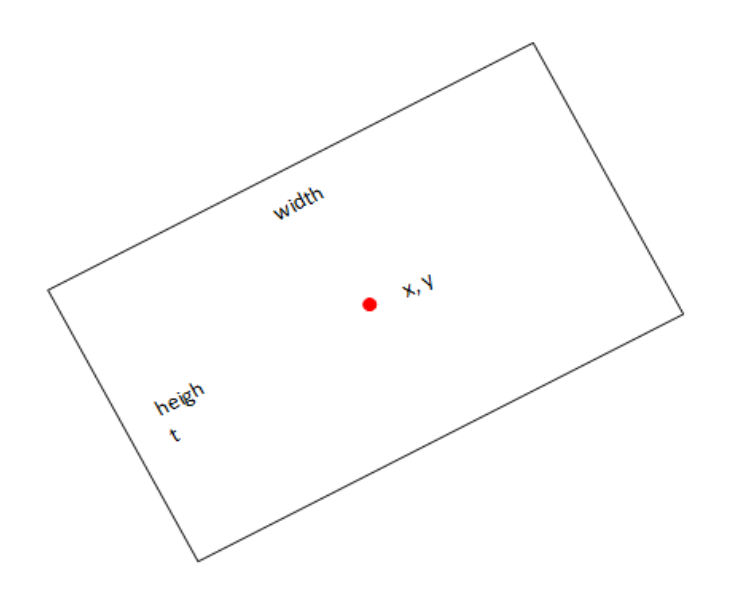

## *13.13) 3D-Objects*

You have the ability to show 3D Object on this version of MMBasic.

The actual limitation are:

You can load a maximum of 25 object (0 to 24) Each object can have a maximum of 600 Vertex and 600 Faces

The 3D Object converter take 3D Studio ASC file format and save it in a form that can be read with MMBasic. (make sure to deactivate "UV")

For convert OBJ, DAE etc. ... to 3DS ASC, I use [AcuTrans3D.](http://www.micromouse.ca/) The not registered version can save in ASC and its easy to use!

Syntax:

#### **Obj3D Load "obj.b3d", Objnumber, incolor, outcolor**

Here we Load the file "obj.b3d" Objnumber can be 0 to 24 Incolor is the border color from vertices Outcolor is the fill color

#### **Obj3D Set Objnumber, x, y, z, ax, ay, az, zoom, active**

We give parameter to a loaded 3D Object for specify where we want it to draw, the angle and the size.

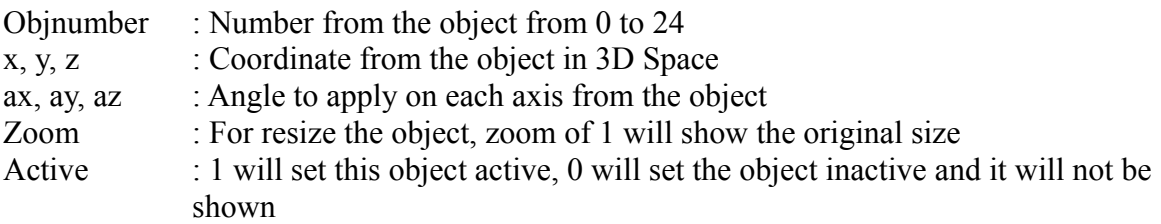

#### **Object3D ON filled**

We show all loaded and active object to screen.

Filled : If filled is set to 1, all 3D Objects will be filled

# *13.14) Polygons*

The easy way to draw little more complex form is to use the Polygon command (or **Polygon.exe**). A polygon is defined from a list of points.

Actually a polygon can have up to 100 points (0 to 99)

You can define 100 different Polygons, Polygon number must be between 0 and 99

They are several easy to use commands for set , move, rotate Polygons (and load from file).

Syntax:

#### Poly Point Poly number, Point number, x, y

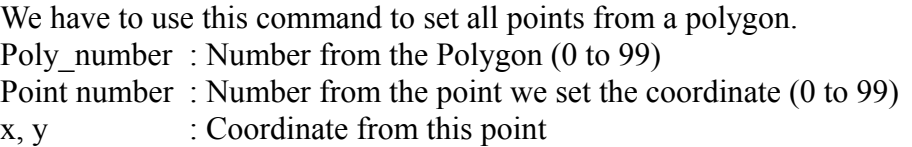

#### **Poly Center Poly\_number, x,y**

We set the center point from the Polygon This point will be used if you want rotate the Polygon This point can be set everywhere, you don't have to place it into the Polygon itself. Poly number : Number from the Polygon (0 to 99) x, y : Coordinate from the Polygon center point

#### Poly Poly number, Point count, outcolor [, incolor[, F]]

Draw a Polygon on screen.

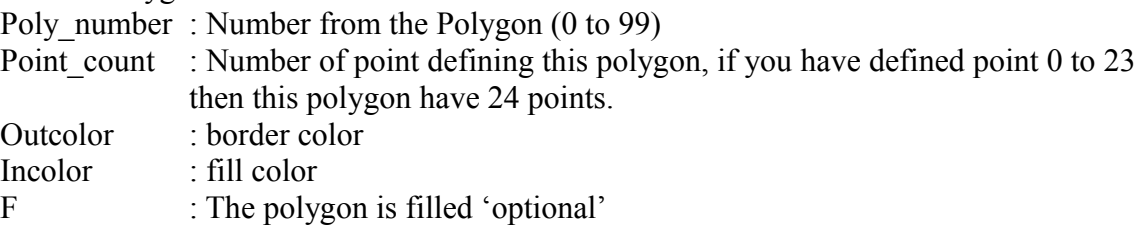

#### **Poly Move Poly\_number, x,y**

Use this command for move the Polygon somewhere on the screen. It is like you move the center point and the rest of the Polygon follow it. Poly\_number : Number from the Polygon (0 to 99) x, y : New Coordinate from the Polygon center point (All other points follow)

#### Poly Rotate Poly number, Point count, angle, outcolor [, incolor<sup>[</sup>, F]]

Draw a Polygon rotated to the given angle. The Polygon will rotate around his Center point defined with the PolyCenter command. Poly number : Number from the Polygon (0 to 99) Point count : Number of point defining this polygon, if you have defined point 0 to 23 then this polygon have 24 points. Angle : angle we rotate the polygon Outcolor : border color Incolor : fill color F : The polygon is filled 'optional'

### **PolyPoint example :**

Point 0 to 11 define this Polygon , it's a 12 points Polygon

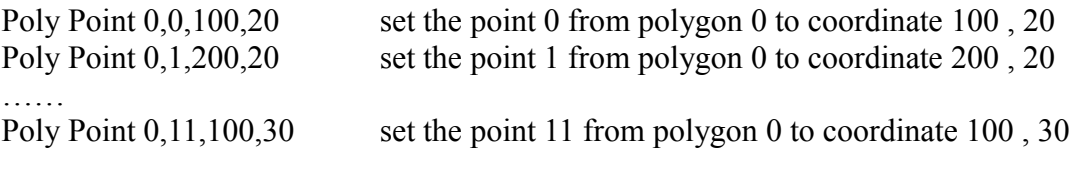

You will get a polygon with this form :

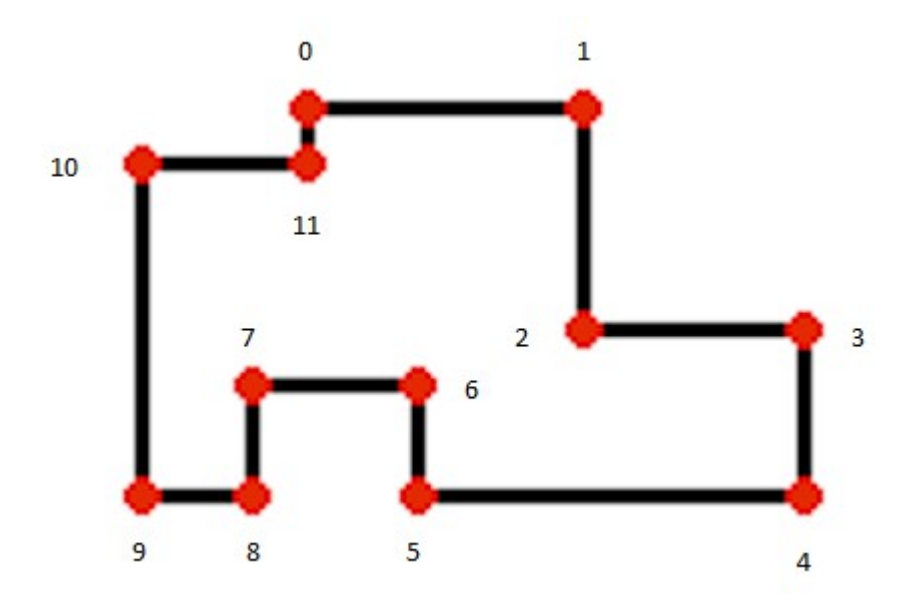

### **PolyCenter example :**

Now we are going to set the Center from the Polygon , or if you prefer the coordinate from where the Polygon can be rotated

Poly Center 0,140,60 set the Center point to coordinate 140 , 60

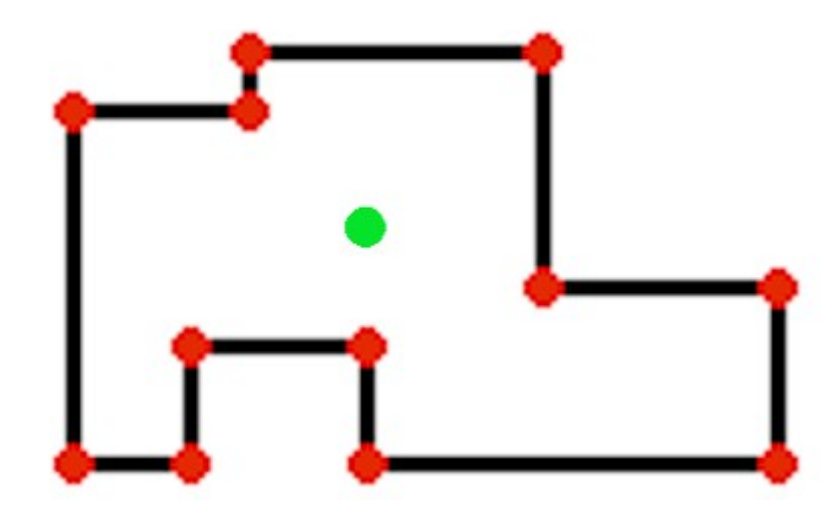

#### **Polygon example :**

The polygon is now complete and can be drawn on screen with : Poly 0,12,Red draw the 12 points polygon 0 with Red outer line Poly 0,12,Red,Blue,F draw the 12 points polygon 0 with Red outer line and Filled with Blue color.

#### **PolyRotate example :**

You can also Rotate the polygon like this :

Poly Rotate 0,12,45,Red It will show the polygon rotated to 45 degrees around the center point.

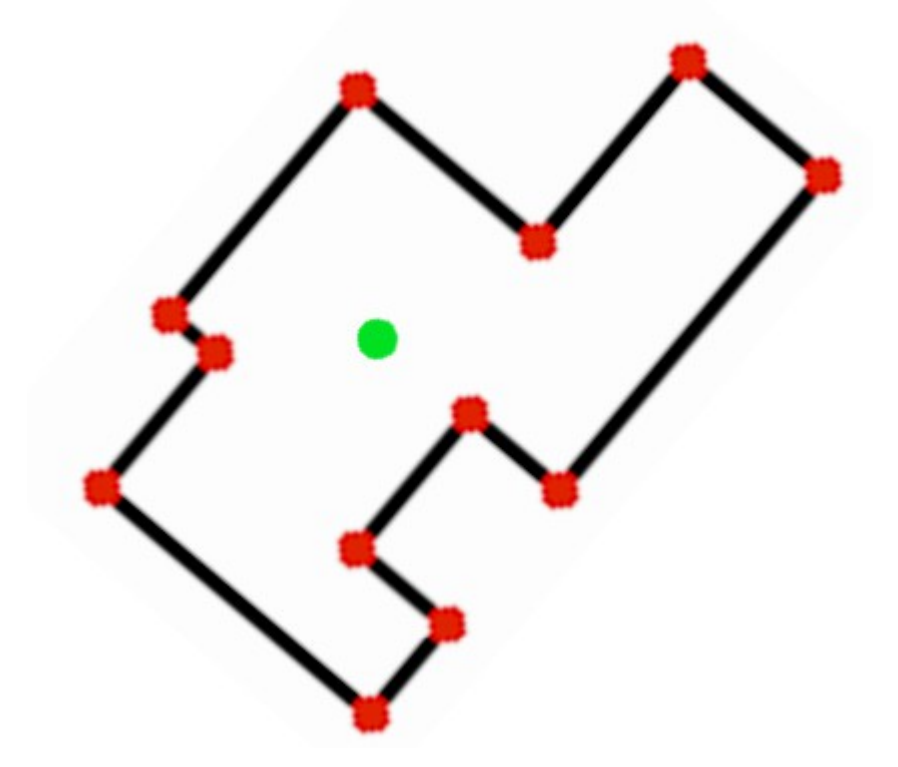

Note that the center point is invisible and just drawn here for information.

### **PolyMove example :**

Now we are going to move the Polygon somewhere else on the screen.

Poly Move 0,340,150 Move the polygon from the original 140,60 coordinate to 340,150 coordinate. This will move the Center point with the Polygon

For move the Center point alone use the PolyCenter command.

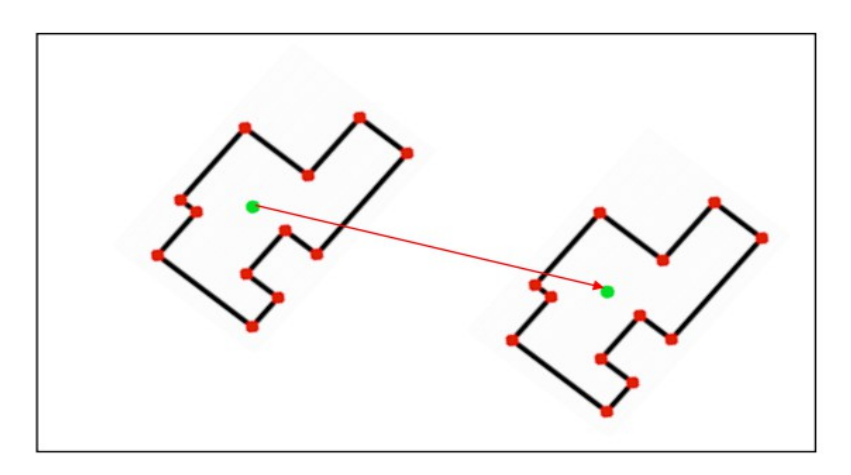

#### **PolyLoad example :**

Instead of creating a polygon at runtime with the "polypoint" command you can also use the external program "Polygon.exe". Here you can create polygons and save it to a file.

To load a polygon you have to know the number of points (see "Nb Point")

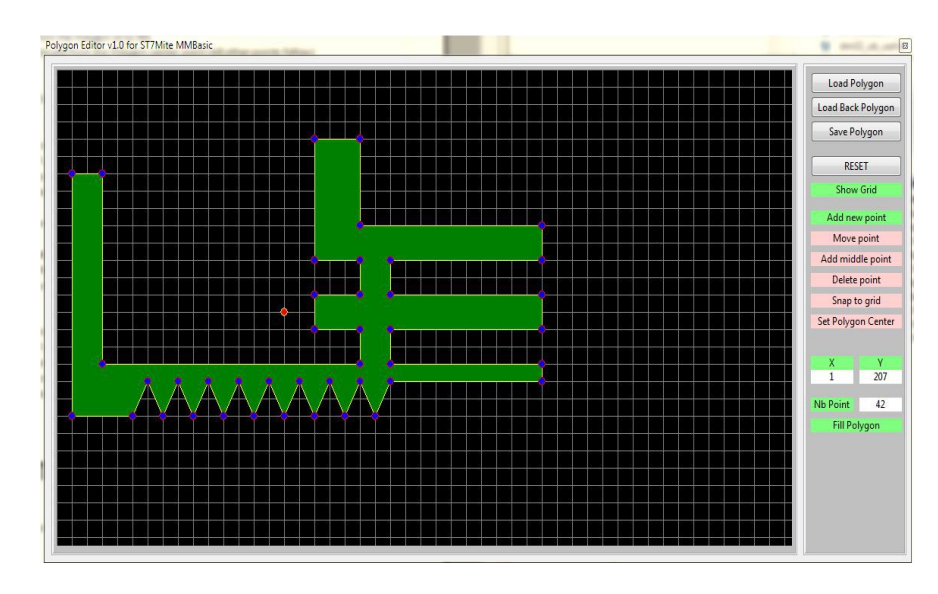

Syntax : **Poly Load "Filename.pol" , Poly\_number** Loads a polygon from file

## *13.15) Joystick*

You can connect a Joystick with 4 directions and two firebuttons at the GPIO-Pins :

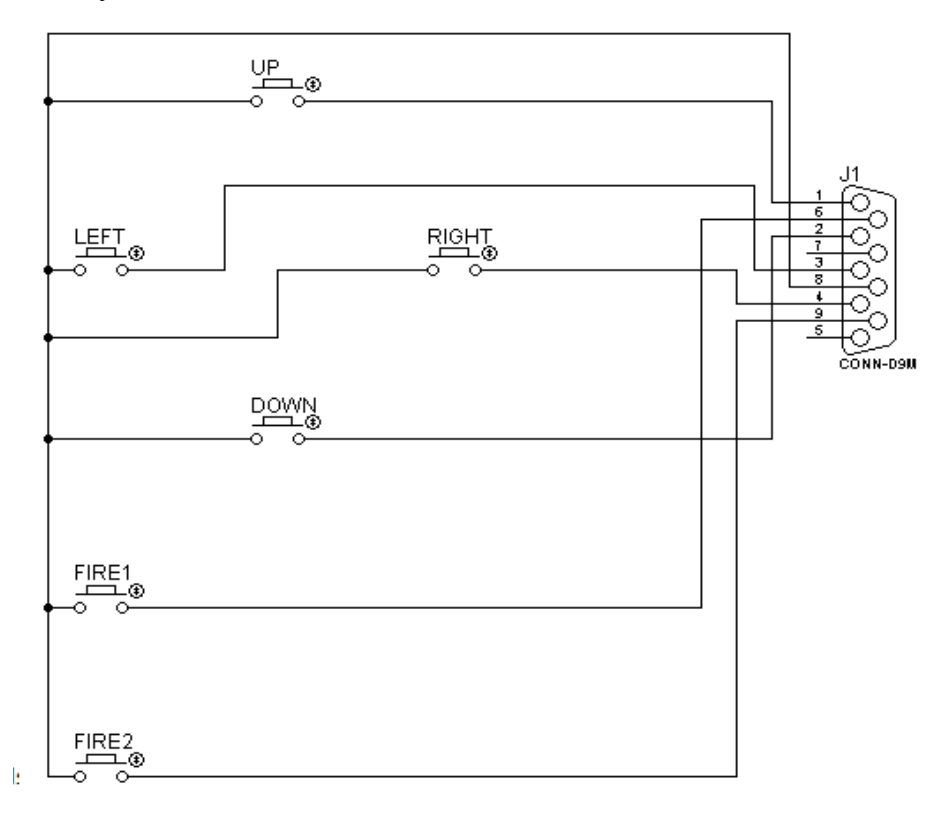

#### **JoyInit(up, down, left, right, button1, button2)**

Use this command to init a Joystick at the GPIO-Pins. Each of the parameter correspond to a pin number on the Arduino connector.

```
For example, if you use : JoyInit(3,4,5,6,7,8)
Pin 3 is UP
Pin 4 is DOWN
Pin 5 is LEFT
Pin 6 is RIGHT
Pin 7 is Fire button 1
Pin 8 is Fire button 2
```
The JoyInit command setup the needed pin and activate the internal pull-up resistor. It means that the status from a non-used direction or button will be 1.

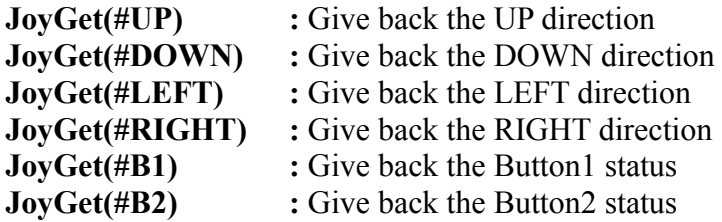